- I FX Online handles valutaterminer i handelsbilledet
- med markering af "Spot/FWD"

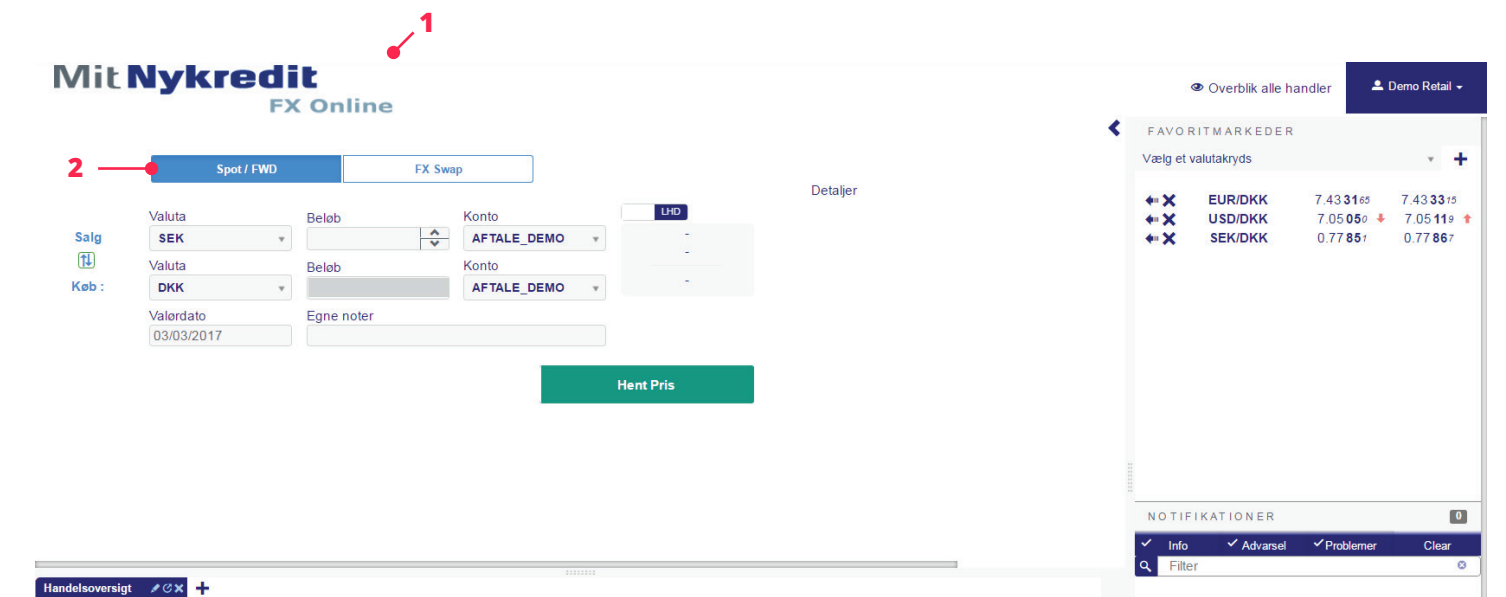

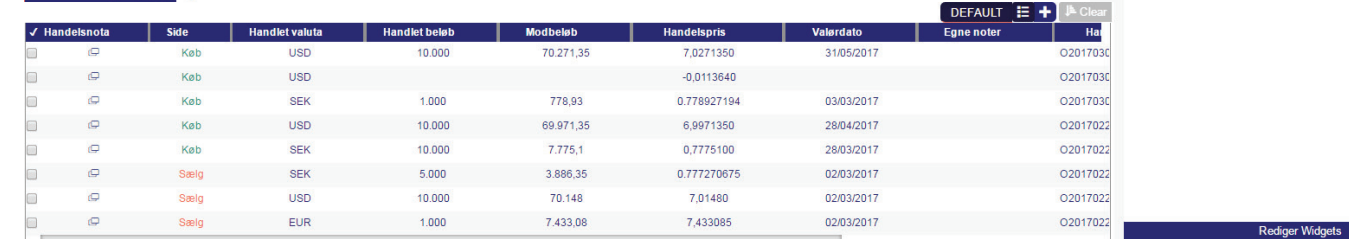

 $\Box$ 

n  $\hfill \square$   $\mathbb{G}$ 

 $\Theta$ 

 $\mathbf{\Theta}$ 

 $\oplus$ 

 $\mathbb{Q}$  . The set of  $\mathbb{Q}$ 

Køb

Køb

Sælg

Sælg

Sælg

**SEK** 

 ${\sf SEK}$ 

**USD** 

EUR

10.000

10,000

 $5.000$ 

10,000

 $1.000$ 

7.775,1

3.886,35

70.148

7.433,08

Du kan let handle på dine foretrukne **3**valutakryds ved at trykke på pilen. Dermed udfyldes handelsbilledet med valutakrydset.

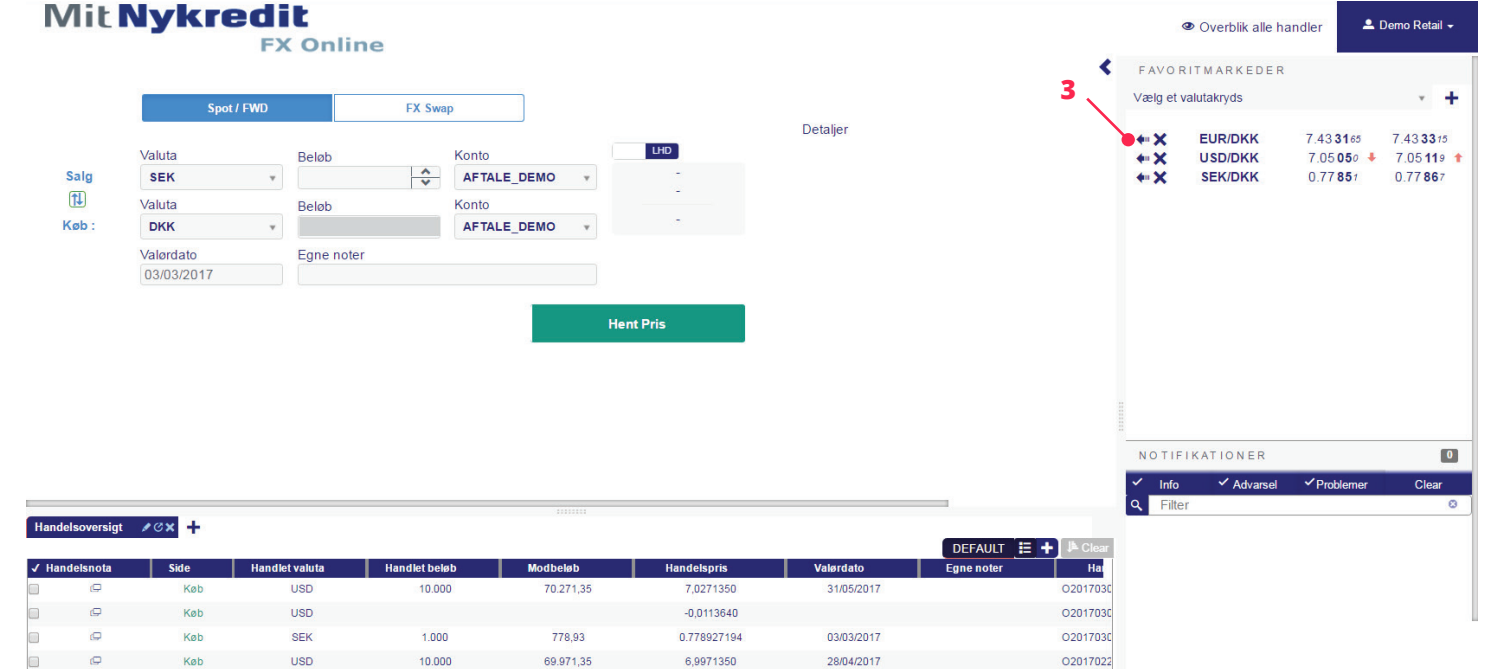

0,7775100

0.777270675

7,01480

7,433085

28/03/2017

02/03/2017

02/03/2017

02/03/2017

02017022

02017022

02017022

02017022

Rediger Widgets

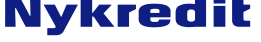

- Du kan også udfylde valutapar fra drop-down **4** menuen.
- Beløb kan angives i hele tal eller med K, M osv. **5**  $(1K = 1.000, 00, 1M = 1.000, 000, 00 \text{ osv.})$
- FX Online henter automatisk dine kontodetal-**6** jer i Nykredit.
- Du angiver ønsket valør på det korte ben i **7** dette felt. Feltet præudfyldes med spotdatoen.
- Ønsker du at knytte en kommentar til handlen **8** til eget brug kan dette gøres her.
- Du skifter mellem køb og salg af hovedvalu-**9** taen ved at trykke her
- **10** og beløbsangivelsen kan ændres fra hovedvaluta til bivaluta ved at trykke her.
- Når handlen er klar, trykker du Hent pris. **11**

# **Mit Nykredit FX Online**

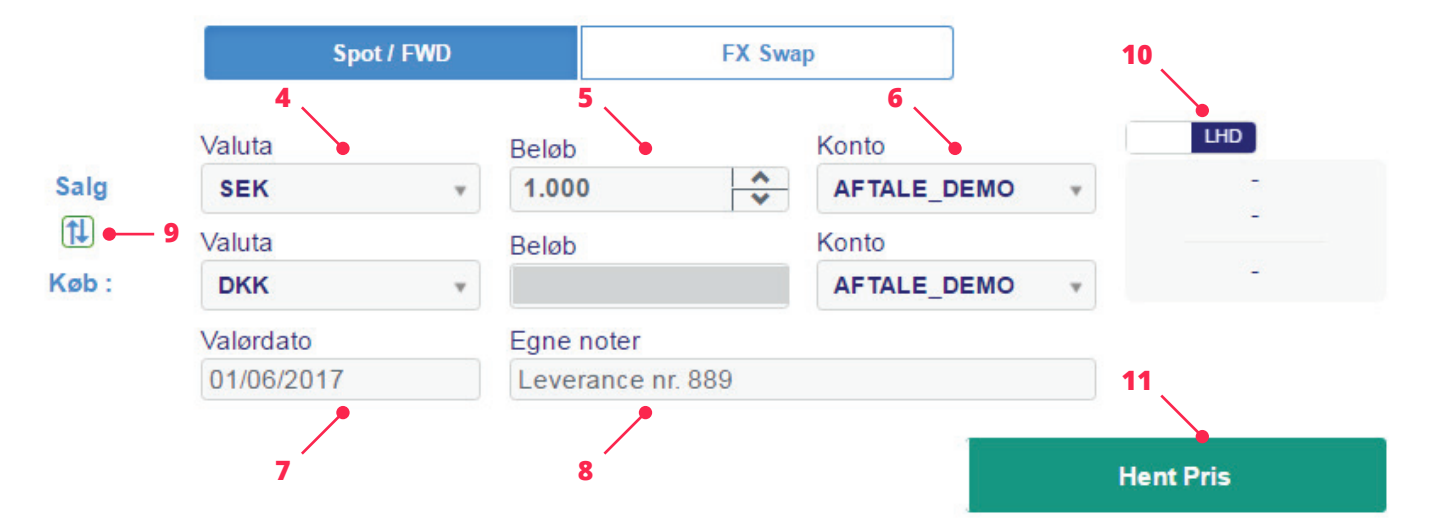

12 Den tilbudte pris vises nu i kolonnen til højre. Den tilbudte pris er en live pris, der bevæger sig med markedet. Den er aktiv i 3 minutter, inden den udløber.

Prisen på valutaterminen vises som spotpris (a), terminstillæg/-fradrag (b) og samlet terminspris (c).

- Feltet angiver, hvor lang tid du har tilbage til at **13** acceptere.
- **14** Din forespurgte handel beskrives i Detaljer til højre.
- **15** Hvis du vil handle på baggrund af den stillede pris, trykker du på accepter.
- Ønsker du ikke at handle, trykker du på **16**annuller.

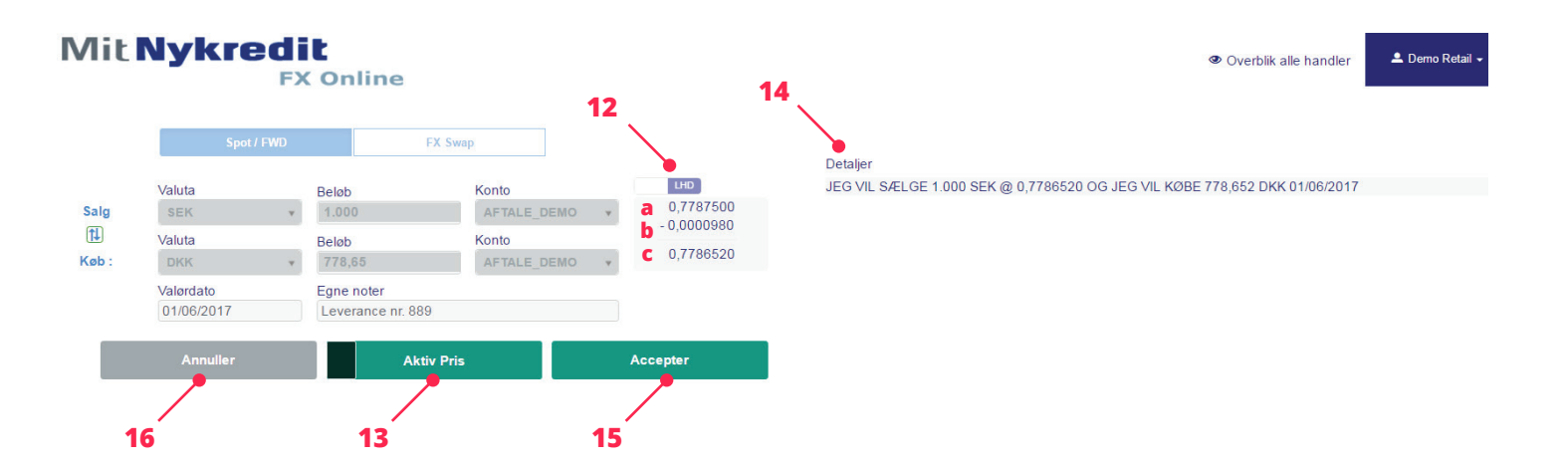

- **17** Hvis du accepterer handlen, vises din handelsbekræftelse under Detaljer til højre. Handlen vil nu også fremgå af handelsoversigten og notifikationer.
- Det er muligt at printe handelsbekræftelsen **18** ved at trykke på printikonet.
	- Du kan nu foretage din næste handel.

### Detaljer

**17**

#### Seneste handel: DU HAR SOLGT 1.000 SEK @ 0.778323373 OG DU HAR KØBT 778,32 **DKK SPOT**

**Handlet** 

**Status Produkt Handlet af** Handelsreference Handelsdato Konto **Modkonto** Valuta par **Handels-ID** Instrumenttype Løbetid Valørdato Afregningskurs **Handlet beløb Handlet modbeløb** Egne noter

#### **SEK/DKK** Demo Retail 1488303766526-902 01/03/2017 09:35:53:028 AFTALE DEMO AFTALE DEMO **SEK/DKK** T20170301lold1000000034 Spot **SPOT** 03/03/2017 0.778323373 **SOLGT 1.000 SEK KØBT 778,32 DKK** Leverance nr. 889

÷

**18**